## **3.1 Informationsalarme anlegen**

## **Informationsalarme**

Die Einrichtung eines solchen Informationsalarms unterscheidet sich

von anderen Alarmtypen.

Neben der strukturierten Organisation von Alarmsituationen können Sie mittels EVALARM gezielt und unproblematisch mit den wichtigen Benutzergruppen zu kommunizieren.

Zu diesem Zweck gibt es die Alarmtyp-Kategorie **Information**.

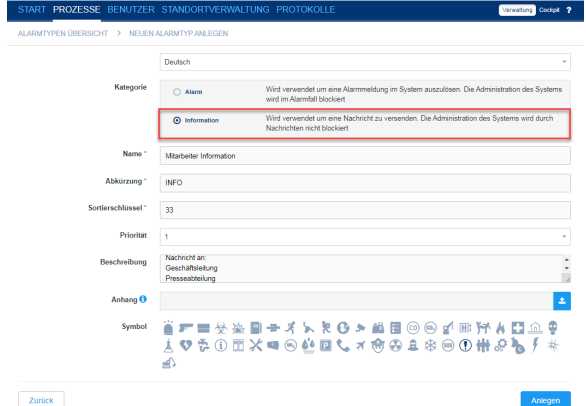

Zusätzlich haben Sie die Möglichkeit eine Priorität zu vergeben. Diese bestimmt an welcher Stelle ihr Informationsalarm im Falle einer Alarmierung aufgelistet wird.

Zunächst wird wie gehabt ein neuer **[Ala](https://wiki.evalarm.de/display/EPW/3.+Alarmtypen+anlegen#id-3.Alarmtypenanlegen-Alarmtypenanlegen) [rmtyp angelegt](https://wiki.evalarm.de/display/EPW/3.+Alarmtypen+anlegen#id-3.Alarmtypenanlegen-Alarmtypenanlegen)**, nur müssen Sie nun die Kategorie **Information** wählen.

Gleichzeitiges Beenden von mehreren Informationsalarmen ist nur bei Priorität 3 möglich.

Anders als bei Alarmen, legen Sie jedoch bei der Einrichtung eines Alarmtyps **Information** keine [Alarmstuf](https://wiki.evalarm.de/display/EPW/3.+Alarmtypen+anlegen#id-3.Alarmtypenanlegen-Alarmstufenanlegen) [en oder Zusatzinformationen](https://wiki.evalarm.de/display/EPW/3.+Alarmtypen+anlegen#id-3.Alarmtypenanlegen-Alarmstufenanlegen) an.

Informationsalarme dienen der direkten Kommunikation zwischen Gruppen, weshalb Sie stattdessen **Informationsg ruppen** anlegen können. Diese verhalten sich genauso wie Alarmstufen.

Später beim Anlegen der **[Prozesse](https://wiki.evalarm.de/display/EPW/7.+Prozesse+konfigurieren)** wäh len Sie dann die entsprechende Informationsgruppe (statt der Alarmstufe) und fügen dann die gewünschten Benutzer-/gruppen dem Ziel des Prozesses hinzu.

## DETAILS INFORMATIONSGRUPPEN PROZESSE

Aktualisiert 02.12.16 19:21

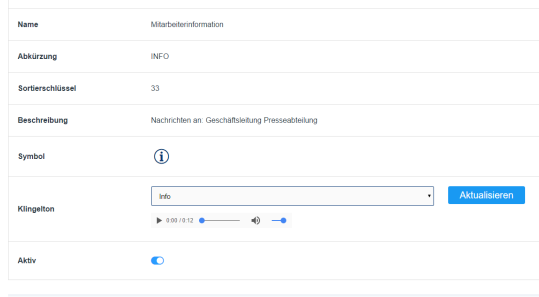

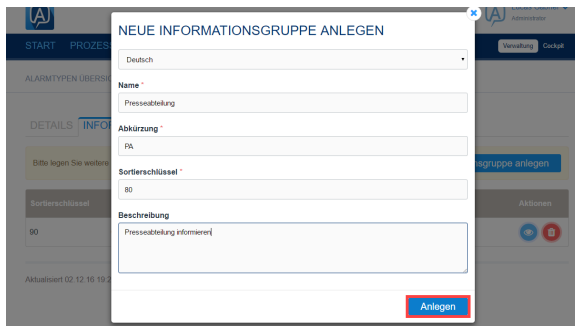

N K<br>Z K